Photoshop CS5 Crack Keygen

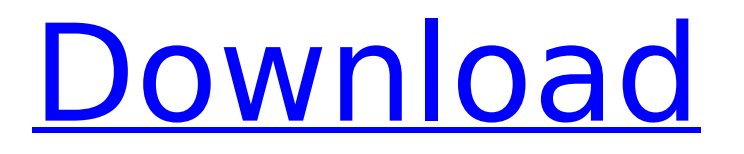

## **Photoshop CS5 Crack+ Free Download 2022**

After gaining the basics of Photoshop, you have the option of using a more complex version. Photoshop CS or CS2 are the most popular versions and are generally considered easy to use and simple to master. PhotoShop Elements has fewer features and more layers, but still offers tons of features. Using the Application Window Photoshop is a good example of a program that lends itself well to complex features. However, at its core, Photoshop is a simple application with many tools at your disposal. If you're lucky, you don't use many of the tools, but instead learn to use Photoshop as it is intended. With the Application window displayed, shown in Figure 1-1, the following list describes the toolbars you use when working in Photoshop: Workspace: This toolbar contains some of the most commonly used tools, including a Color Picker, History, and Convert to black-and-white, as well as some other useful features such as the ability to change the size of the image. Image: This toolbar contains a variety of tools that work with pixels, such as the Clone Stamp, which allows you to select an area in the image and copy or move it to a new location. Layers: This toolbar contains a variety of tools that work with Photoshop's layers. These tools include the Delete, Merge, Smart Objects, Liquify, and other tools that manipulate and modify the layers in your image. Image Effects: This toolbar contains a variety of tools that modify the appearance of your image, including Tonal Adjust, an adjustment that allows you to make subtle changes to color, a Curves tool, which allows you to make stronger adjustments to color, and a Gradient tool, which can transform your image into something beautiful. Navigator: This window lets you navigate your image. As you click on the image, you can use it in the Layers window, open a new image, or change the image's location in your workspace. Help: This window usually includes keyboard shortcuts and a tutorial section. My Artwork: If you use the My Artwork feature, this toolbar displays the artwork you've been working on. Photoshop also includes a basic Help window that houses a tutorial section. You can display the Help window by choosing Window⇒Help, or pressing F1. You also may choose Help⇒Show Help or press Ctrl+? \*\*Figure 1-1:\*\* Make your editing work here

#### **Photoshop CS5 Crack License Key 2022**

In this Photoshop Elements tutorial, we will learn how to edit images in Elements. You'll learn how to crop images, re-size images, adjust the brightness, contrast, saturation, perspective, filter, color, blur, sharpen, detail and more. By the end of this tutorial, you'll be able to edit images in Elements by using powerful tools and editing features. Watch this tutorial to learn how to edit photos in Elements and enjoy: Learn more about Photoshop Elements in this comprehensive tutorial: Check out my video course, Photoshop Elements for Beginners to learn how to use the photo editing features in the program. Grab Photoshop Elements to learn to edit photos, and check out Adobe Photoshop Elements for Beginners: How to Edit Photos in Elements 101 Introduction The first step in editing photos in Photoshop Elements is adjusting the brightness and contrast of a photo. Contrast is the sharpness and brightness in an image. Adjusting the brightness and contrast of an image can transform an ordinary photo into something that looks magnificent. Brightness and contrast are important image-editing tools that are used to make an image more vivid and enjoyable to view. First, to start adjusting the brightness and contrast of an image, click the Adjustments button in the upper-right corner of the Photoshop Elements editor. The Adjustments interface appears. The Adjustments interface Choose Brightness/Contrast in the Adjustments panel (see image above). In the Adjustments panel, use the Contrast slider to adjust the brightness and contrast of the photo. Drag the slider to the right to increase the image's contrast. Drag the slider to the left to reduce its contrast. Click OK to apply the changes. Adjusting the brightness and contrast of an image will make it look more interesting. To see more about why adjusting the brightness and contrast of an image is important, read this article: How to Resize Images in Elements

You can resize any image in Photoshop Elements in two ways: Resize an image up to 4 times its original size, by using the Resize button (see image above), or Resize a photo 1.5 times its original size (while keeping the exact proportions), by using the Resize tool. To resize an image in Photoshop Elements: Click the Resize button to open the Resize dialog box. 388ed7b0c7

## **Photoshop CS5 With Keygen Download [March-2022]**

---------------------- Forwarded by Vince J Kaminski/HOU/ECT on 02/15/2000 03:09 PM --------------------------- From: Cathy Phillips 02/15/2000 12:02 PM Sent by: Cathy Phillips To: Lee Munden/LON/ECT@ECT, Robert Yeo/HOU/ECT@ECT, David Glessner/HOU/ECT@ECT, Kenneth Rice/HOU/ECT@ECT, Bob Shults/HOU/ECT@ECT, Torrey Moorer/HOU/ECT@ECT, Steve Olinde/Corp/Enron@Enron, Tara E Carter/HOU/ECT@ECT, Marie Hejka/Corp/Enron@ENRON, Greg Krause/Corp/Enron@ENRON, Jane Moore/HOU/ECT@ECT, Richard Causey/Corp/Enron@ENRON, Sharron Westbrook/Corp/Enron@ENRON, David Skidd/Corp/Enron@ENRON, Mark Frevert/NA/Enron@Enron, Stacy E Dickson/HOU/ECT@ECT, Jeffrey A Shankman/HOU/ECT@ECT, Doug Arnell/ENRON\_DEVELOPMENT@ENRON\_DEVELOPMENT, jim\_lang@enron.net, John House/HOU/ECT@ECT, John Pave/Corp/Enron@Enron, John Sherriff/LON/ECT@ECT, Joseph Piotrowski/LON/ECT@ECT, Kevin McGowan/Corp/Enron@ENRON, Kevin Meredith/Corp/Enron@ENRON, Jana Giovannini/HOU/ECT@ECT, Kathleen D Hardeman/HOU/ECT@ECT, Jeffrey C Gossett/HOU/ECT@ECT, Kimberly R Carmody/HOU/ECT@ECT, Sheri Thomas/HOU/ECT@ECT, Stuart Staley/LON/ECT@ECT, Molly Bobrow/NA/Enron@Enron, Mary Solmonson/HOU/ECT@ECT, Marilyn Colbert/HOU/ECT@ECT

#### **What's New in the?**

"Virtual" flow-shear-stress-meter: a new tool for measuring vascular wall shear stress. The characterization of the velocity profiles around the arterial wall is a prerequisite for the accurate calculation of wall shear-stress (WSS). The current method to obtain the wall velocity profile consists in measuring the velocity profiles of the blood flow inside the shear layer at the luminal wall level. It is accomplished in human studies by injection of fluorescent particles inside the lumen of an arterial segment, which is then imaged by means of a laser-speckle technique. The particles are expelled from the lumen by use of a pump-and-expire-cycle. In this manuscript, the data acquired in human subjects are shown to be in good agreement with the data derived from a numerical simulation based on a finite-element-analysis modeling of the fully viscoelastic blood flow. Therefore, the technique would seem to be sufficient for the quantification of wall shear stress.// This file is part of libigl, a simple c++ geometry processing library. // // Copyright (C) 2015 Alec Jacobson // // This Source Code Form is subject to the terms of the Mozilla Public License // v. 2.0. If a copy of the MPL was not distributed with this file, You can // obtain one at #ifndef IGL\_AREA\_POINTS\_H #define IGL\_AREA\_POINTS\_H #include "igl\_inline.h" #include #include #include "Eigen/Core"> namespace igl { // AREA\_POINTS returns a vector of area points. // // Inputs: // M #V by 3 array of signed area areas. // P #V by 2 array of corners of the box // Outputs: // A #P by 3 array of area points on box faces template IGL\_INLINE void area\_points( const Eigen::MatrixBase& M,

# **System Requirements:**

Emulation: Game Compatibility: Drivers: Controls: Configure-able Controls: Language(s): English Store: Release date: 2017-04-19 Developer: Nintendo EAD Please note that this product is not affiliated with nor endorsed by Nintendo in any way. Spinoff by markus. Explore the enhanced capabilities of the Wii U GamePad in this pure

Related links:

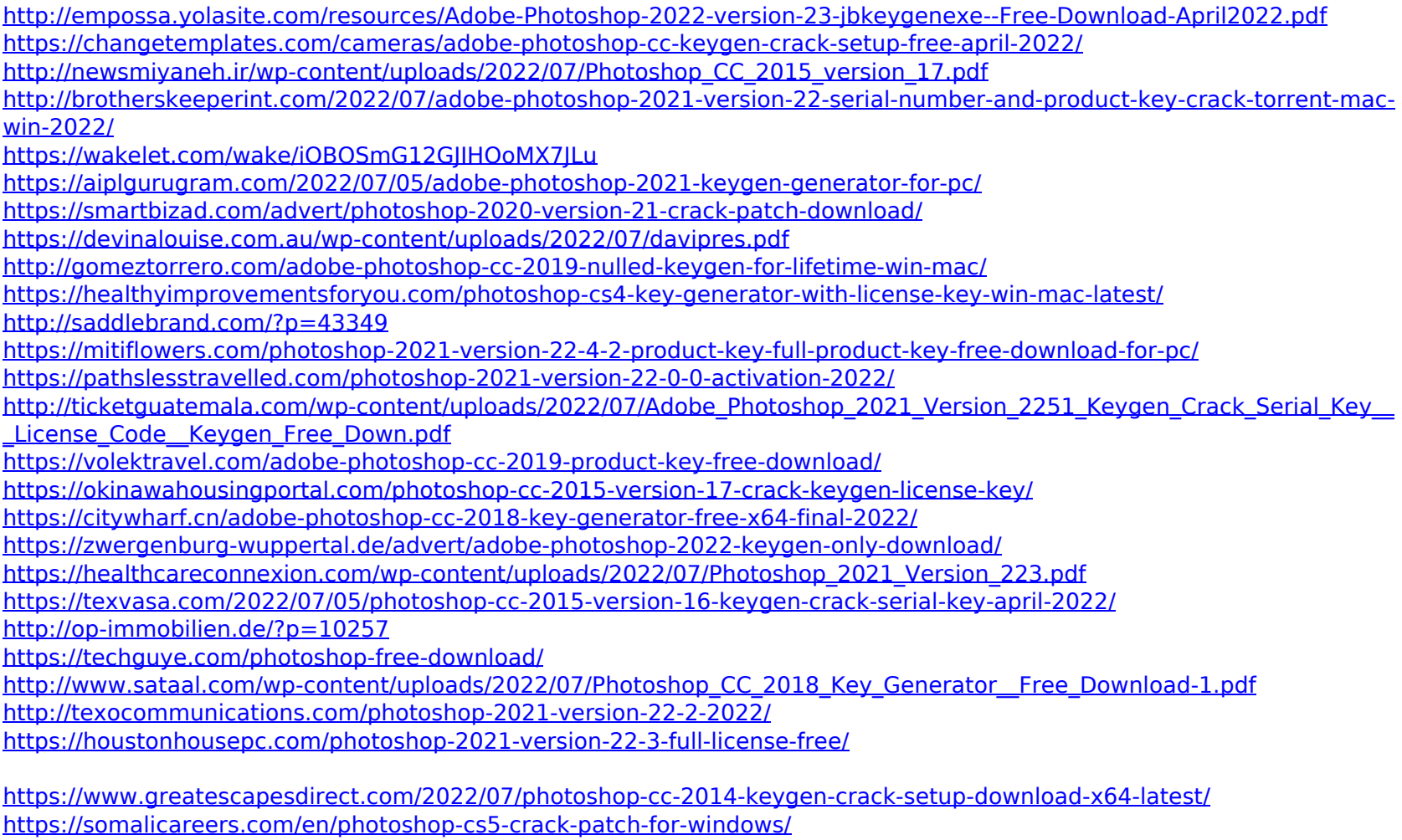

<https://www.deleksashop.com/photoshop-2022-version-23-0-1-hacked-activation-code-with-keygen-for-windows-april-2022/> <https://lannews.net/advert/adobe-photoshop-2021-version-22-crack-win-mac/>